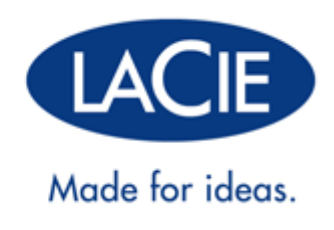

# **RUGGED THUNDERBOLT™ | ANVÄNDARHANDBOK FÖR USB 3.0**

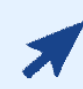

#### [KLICKA](http://manuals.lacie.com/sv/manuals/rugged-thunderbolt-usb3/) **[HÄR](http://manuals.lacie.com/sv/manuals/rugged-thunderbolt-usb3/)** [FÖR ATT LÄSA DEN](http://manuals.lacie.com/sv/manuals/rugged-thunderbolt-usb3/) **[UPPDATERADE ONLINEVERSIONEN](http://manuals.lacie.com/sv/manuals/rugged-thunderbolt-usb3/)**

av detta dokument. Vi länken får du även tillgång till det senaste innehållet samt expanderbara illustrationer, enklare navigering och sökfunktioner.

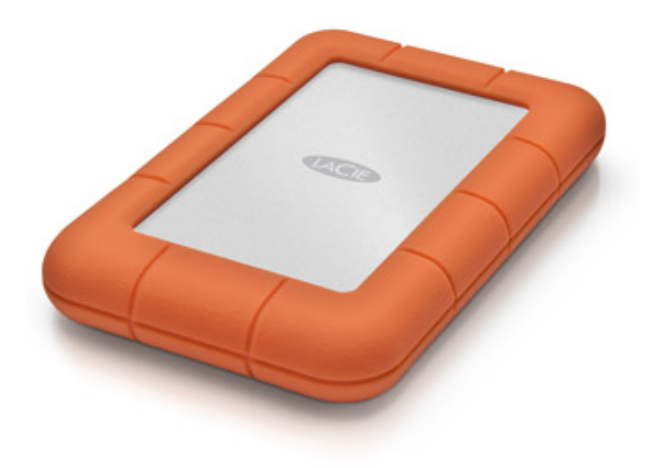

# **INLEDNING**

Välkommen till användarhandboken för LaCie Rugged Thunderbolt™. Din hårddisk har två toppmoderna användargränssnitt, Thunderbolt-teknik och SuperSpeed USB 3.0. Med din hårddisk kan du inte bara kopiera enorma mängder data med snabb överföringshastighet, den erbjuder även universella anslutningsmöjligheter tack vare att den är även kompatibel med USB 2.0. LaCie Rugged är idealisk för de som arbetar med video, foto och använder stora mängder data som kräver extraordinär prestanda, både på kontoret och ute på fältet.

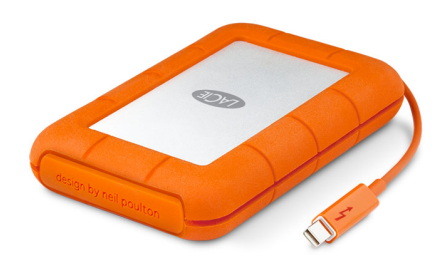

Denna användarhandbok hjälper dig genom processen med att ansluta din LaCie-produkt. Om du har frågor under installationen eller användningen kan du använda dig av sidan [När du behöver hjälp.](http://manuals.lacie.com/sv/manuals/rugged-thunderbolt-usb3/help)

# FÖRPACKNINGENS INNEHÅLL

- LaCie Rugged Thunderbolt med integrerad Thunderbolt-kabel
- USB 3.0-kabel (USB 2.0-kompatibel)
- Snabbinstallationsguide
- Komplett programvarupaket
- 3 st. avtagbara höljen

**Viktig information:** Spara förpackningen. Om enheten behöver lagas eller servas måste den återsändas i sin originalförpackning.

### MINSTA SYSTEMKRAV

Ditt system måste uppfylla vissa minimikrav för att din LaCie-produkt ska fungera på rätt sätt. Du finner en lista på dessa krav på produktens förpackning och på produktsupportsajten [www.lacie.com/support/.](http://www.lacie.com/support/)

**Anmärkning angående USB 3.0:** Din PC eller Mac måste ha en USB 3.0-port för att kunna utnyttja USB 3.0-överföringshastighet.

# ENHETEN SEDD FRÅN OLIKA VINKLAR

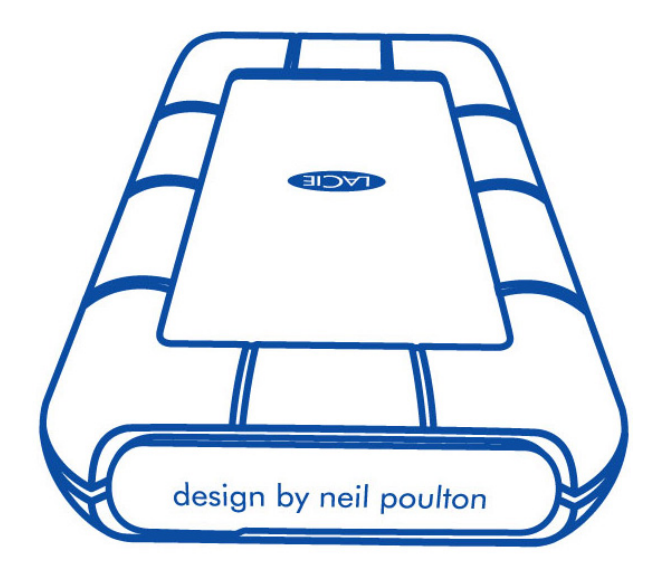

Det avtagbara höljet på baksidan av LaCie Rugged-enheten erbjuder ett förstärkt skydd för hårddisken. För att ta bort höljet, placera pekfingret på dess högerkant och tryck försiktigt upp det.

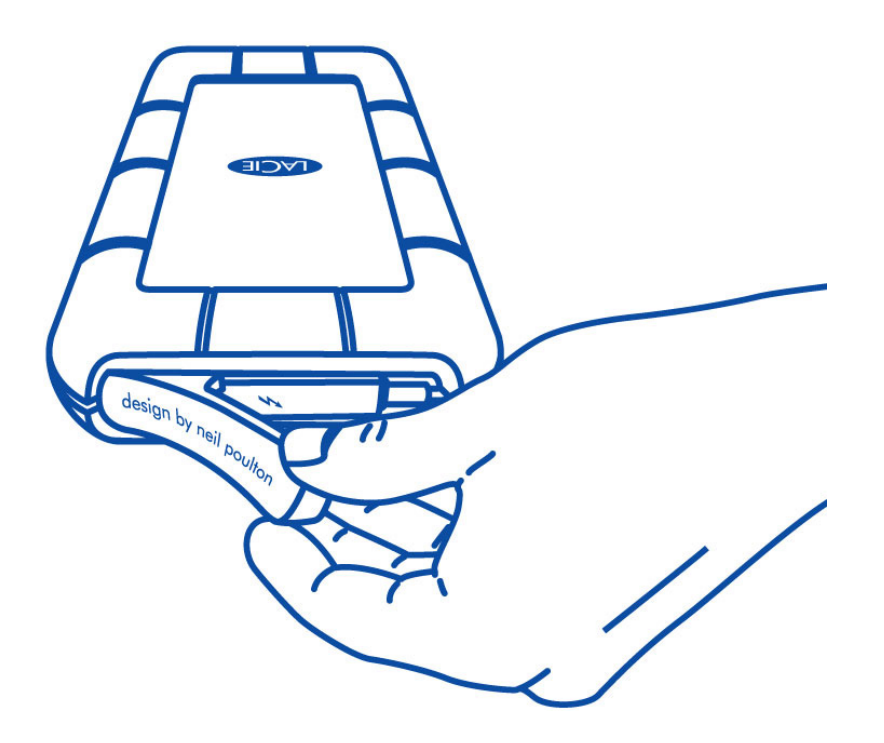

#### Bakifrån

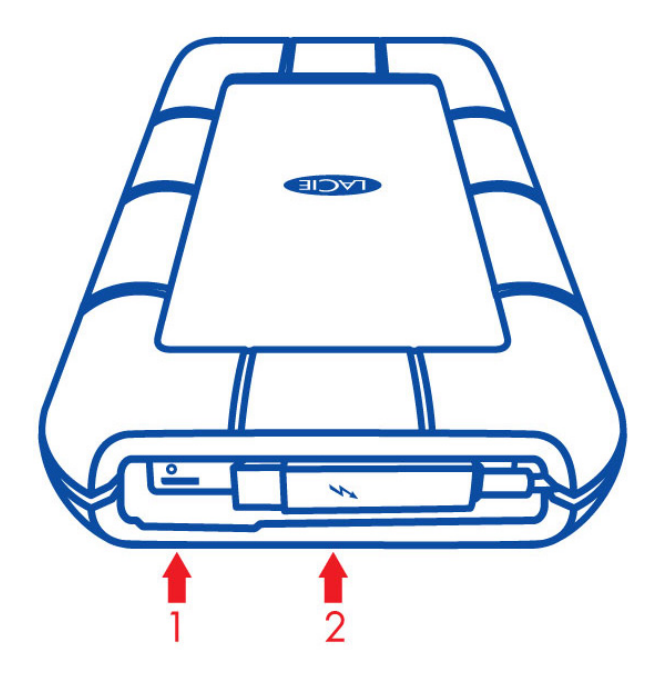

- 1. USB 3.0-port
- 2. Thunderbolt-kabel

#### Avtagbart hölje

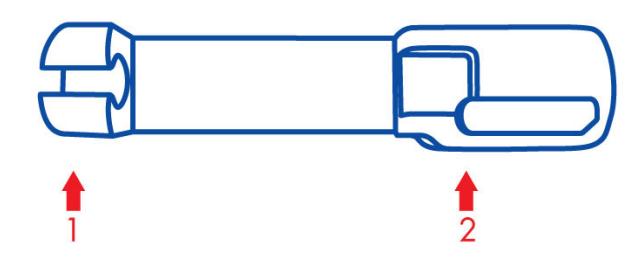

- 1. Säkrar Thunderbolt-kabeln under transport
- 2. Skyddar Thunderbolt-anslutningen och USB 3.0-porten

Det rekommenderas starkt att sätta på höljet när:

- LaCie Rugged-enheten transporteras
- Den integrerade Thunderbolt-kabeln används

Det avtagbara höljet kan inte sättas på LaCie Rugged-enheten när USB 3.0-porten används.

### KAPSLINGSKI ASSNING

Kapslingsklassningen (Ingress Protection, IP) är en standard som används för att klassificera hur bra inkapslingen av utrustning och apparater är. För att förstå vilka förhållanden enheten tål ska de två siffrorna som följer på IP beaktas. De två siffrorna är oberoende av varandra och anger olika skyddsnivåer.

Din LaCie Rugged-enhet har klassificeringen IP 54.

- 5: Skydd mot damm som kan tränga in i enheten.
- 4: Skydd mot vattenstänk från alla vinklar.

LaCie Rugged-enheten har även ett fullgott skydd vid fall från upp till 2 meters höjd.

**Viktig information angående IP 54 och det avtagbara höljet:** LaCie Rugged-enhetens IP 54-klassificering gäller endast om höljet är ordentligt fastsatt på baksidan av enheten. Höljet kan sättas på vid användning av den integrerade Thunderbolt-kabeln. Det kan däremot inte sättas på vid användning av USB 3.0-porten.

# **KABLAR OCH ANSLUTNINGAR**

### THUNDERBOLT

Din LaCie-produkt bygger på Thunderbolt-teknik, som är det mest flexibla gränssnittet som någonsin har skapats. Med den här nya och spännande tekniken med höghastighetskablar kan du koppla ihop dina datorer och elektroniska enheter på ett sätt du aldrig har kunnat tidigare. Thunderbolt-teknik stödjer två dubbelriktade kanaler på 10Gb/s från en enda port, vilket är den snabbaste dataanslutningen som finns tillgänglig på en persondator. Vid 10Gb/s kan en hel HD-film överföras på mindre än 30 sekunder.

Tack vare stöd för både dataströmmar och mini-DisplayPort-video kan du ansluta antingen kringutrustning eller en skärm till en Thunderbolt-port. Däremot går det inte att använda en mini-DisplayPort-kabel för att ansluta kringutrustning till en Thunderbolt-port. För det krävs en Thunderbolt-kabel.

Mer information finns på [www.lacie.com](http://www.lacie.com/technologies/technology.htm?id=10039)

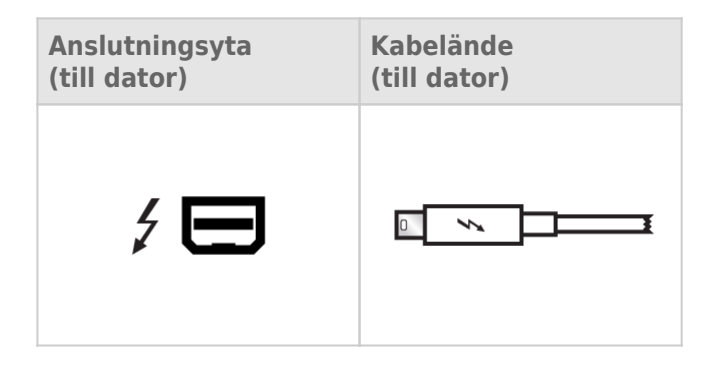

#### Integrerad kabel

För att öka tillgängligheten är din LaCie Rugged-enhet försedd med en integrerad Thunderbolt-kabel. Ta bort gränssnittsskyddet och rulla försiktigt ut Thunderolt-kabeln innan du ansluter den till din PC eller Mac.

Det avråds starkt från att hålla, lyfta eller transportera Rugged Thunderbolt-enheten i den integrerade kabeln. Att göra så kan innebära att produktgarantin ogiltigförklaras.

#### Thunderbolt-teknik och Windows

Windows-användare måste ansluta produkten via USB och installera drivrutiner innan Thunderbolt-kabeln kan användas. Se [Ansluta enheten till din dator](http://manuals.lacie.com/sv/manuals/rugged-thunderbolt-usb3/connection) för mer information.

### USB 3.0

USB är seriell indata-/utdatateknik för anslutning av kringenheter till en dator. SuperSpeed USB 3.0 är den senaste versionen av denna standard, med högre bandbredd och nya strömhanteringsfunktioner.

Överföringshastigheten kan nu upp till 5 Gb/s, jämfört med 480 Mb/s för USB 2.0. vilket i teorin gör USB 3.0 tio gånger snabbare än föregångaren.

Denna LaCie-enhet levereras med en SuperSpeed USB 3.0-kabel för bästa prestanda vid dataöverföring via en USB 3.0-port. Kabeln går även att använda för anslutning till en USB 2.0 eller 1.1-port men överföringshastigheten kommer begränsas till hastigheten för USB 1.1.

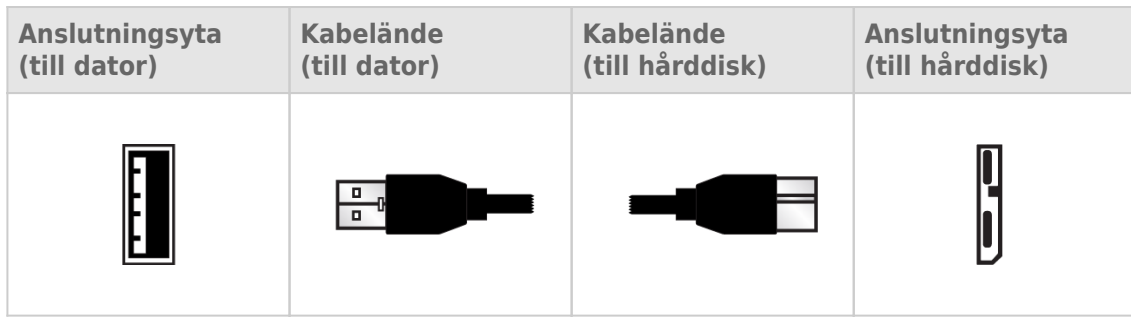

**Anmärkning angående USB 3.0:** Din PC eller Mac måste ha en USB 3.0-port för att kunna utnyttja USB 3.0-överföringshastighet.

# **ANSLUTA ENHETEN TILL DIN DATOR**

Installationen av LaCie Rugged Thunderbolt-enheten är enkel tack vare LaCie Setup Assistant. Följ stegen nedan för att vara säker på att din LaCie Rugged-enhet installeras korrekt på din dator.

### THUNDERBOLT OCH WINDOWS

**Viktig information:** Thunderbolt-tekniken är kompatibel med Windows 7 och Windows 8.

Till Windows krävs drivrutiner för att kunna använda Thunderbolt-porten. Det rekommenderas att du ansluter produkten till en värddator via USB och kör LaCies installationsassistent (se [Steg 2 – starta LaCie Setup](http://manuals.lacie.com/sv/manuals/rugged-thunderbolt-usb3/connection#steg-2-starta-lacie-setup-assistant) [Assistant\)](http://manuals.lacie.com/sv/manuals/rugged-thunderbolt-usb3/connection#steg-2-starta-lacie-setup-assistant). När installationsprocessen med LaCie Setup Assistant är klar kan LaCie Rugged-enheten kopplas bort (se [Ta bort din enhet](http://manuals.lacie.com/sv/manuals/rugged-thunderbolt-usb3/unmounting)) från USB-porten och Thunderbolt-drivrutinerna för Windows installeras (se [Installera](http://manuals.lacie.com/sv/manuals/rugged-thunderbolt-usb3/drivers) [drivrutiner \(endast Windows\)\)](http://manuals.lacie.com/sv/manuals/rugged-thunderbolt-usb3/drivers). När drivrutinerna är installerade kan du ansluta via Thunderbolt-gränssnittet.

### STEG 1 – ANSLUT GRÄNSSNITTSKABELN

LaCie Rugged-enheten kan anslutas till din PC eller Mac med den integrerade Thunderbolt-kabeln eller den medföljande USB 3.0-kabeln. Det är dock inte möjligt att använda båda gränssnitten samtidigt. Följ stegen nedan:

1. Ta bort höljet genom att placera ditt pekfinger på dess högerkant och försiktigt trycka upp det.

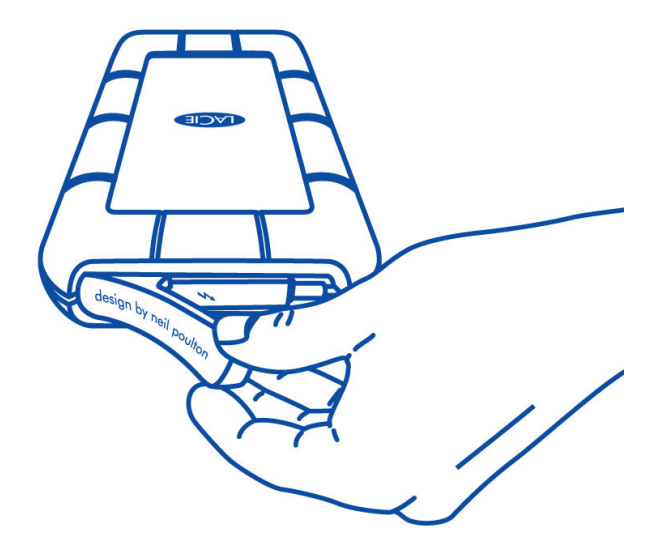

- 2. Anslut LaCie Rugged-enheten till din dator.
	- Thunderbolt: Rulla försiktigt ut den integrerade Thunderbolt-kabeln innan du ansluter den till datorn.

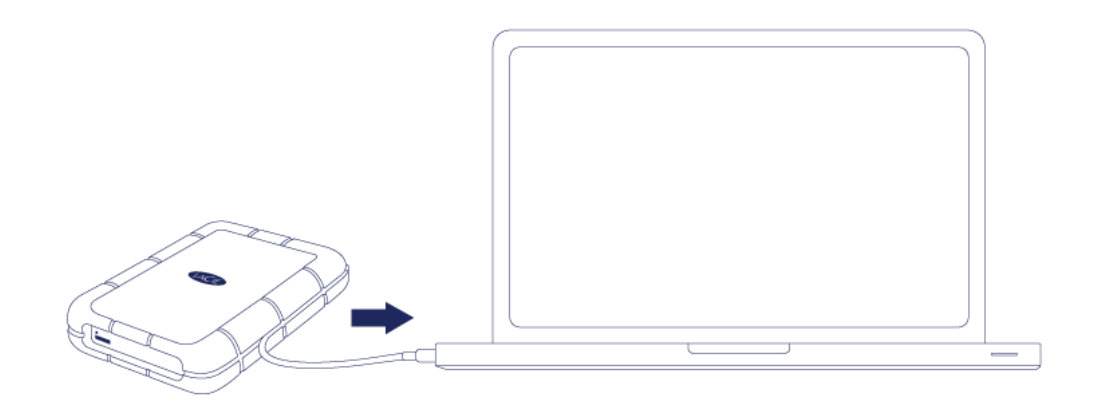

■ USB 3.0: Använd den medföljande USB 3.0-kabeln. Gränssnittet och kabeln är även kompatibla med USB 2.0.

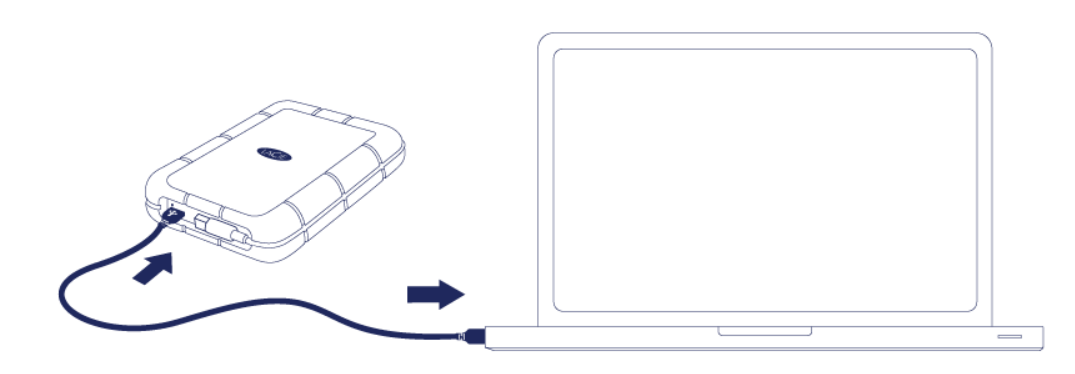

- 3. Hårddisken kommer att monteras i Den här datorn (Windows XP), Dator (Vista, Windows 7 och Windows 8) eller på ditt skrivbord (Mac).
- 4. Endast för Thunderbolt-anslutning: Sätt på höljet på baksidan av LaCie Rugged-enheten. Därigenom kommer LaCie Rugged-enhetens IP 54-klassificering att gälla.

**Anmärkning:** Om enheten inte går att montera på dina dator, se felsökning i [När du behöver hjälp](http://manuals.lacie.com/sv/manuals/rugged-thunderbolt-usb3/help).

## STEG 2 – STARTA LACIE SETUP ASSISTANT

**Viktig information om Thunderbolt och Windows:** LaCie Setup Assistant fungerar endast via USB-anslutningen. Därför rekommenderas att du ansluter via USB och sedan kör LaCies installationsassistent. När installationsprocessen med LaCies installationsassistent är klar kan LaCie Rugged-enheten kopplas bort (se [Ta bort din enhet](http://manuals.lacie.com/sv/manuals/rugged-thunderbolt-usb3/unmounting)) från USB-porten och Thunderbolt-drivrutinerna för Windows installeras (se [Installera drivrutiner \(endast Windows\)\)](http://manuals.lacie.com/sv/manuals/rugged-thunderbolt-usb3/drivers). När drivrutinerna är installerade kan du ansluta via Thunderbolt-gränssnittet.

Du måste starta installationsassistenten innan du kan använda drivenheten. Med den kan du:

- Formatera din lagringsenhet enligt dina behov.
- Kopiera användarhandboken till din dator.
- Registrera din LaCie-enhet
- Installera programvaror för tillvalsfunktioner.

**Viktig information:** Om du inte startar LaCie Setup Assistant eller om du avslutar LaCie Setup Assistant efter det att formateringen börjat, kommer din diskenhet inte att vara redo för användning och manuell formatering är nödvändig.

Användarhandboken och hjälpmedlen kommer inte att vara tillgängliga på din diskenhet och måste laddas ner från LaCies webbsida: [www.lacie.com/support/](http://www.lacie.com/support/).

### STARTA LACIE SETUP ASSISTANT

### WINDOWS-ANVÄNDARE

AutoPlay: Din LaCie-hårdisk känner av Windows AutoPlay så fort programmet ansluts till din dator. När AutoPlay-fönstret visas klicka på **Open folder to view files using Windows Explorer (Öppna mappen för att visa filerna med Windows Explorer)** och dubbelklicka på **LaCie Setup (LaCie-installation)**.

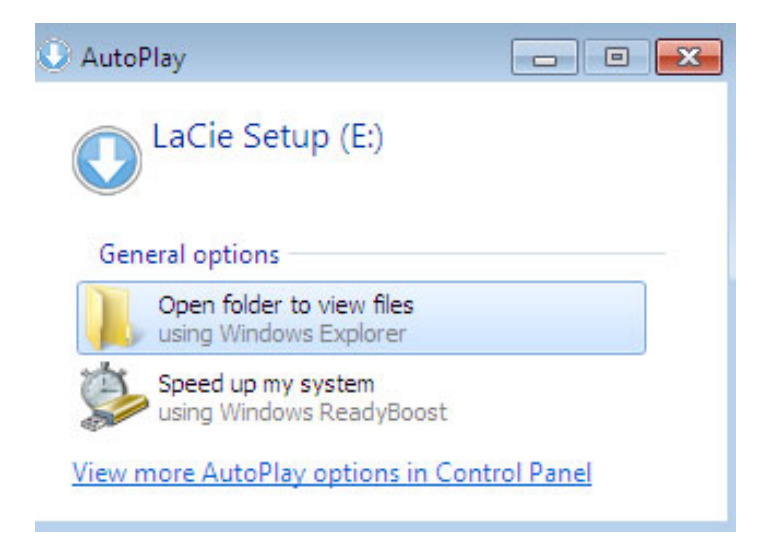

Manuell åtkomst: Öppna volymen **LACIE SETUP** i **Dator** (**Min dator** för Windows XP) och dubbelklicka på **LaCie Setup**.

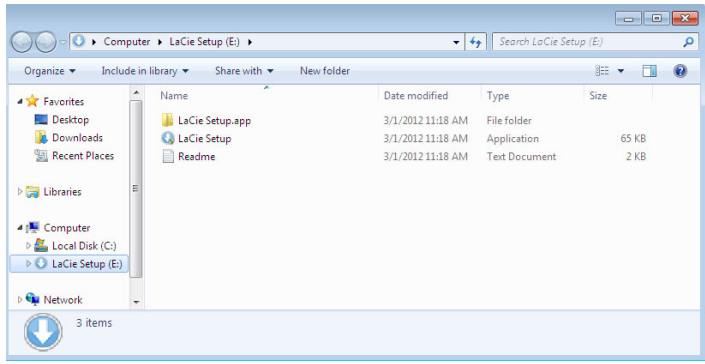

# MAC-ANVÄNDARE

Öppna volymen **LACIE SETUP** på ditt skrivbord och dubbelklicka på **LaCie Setup**

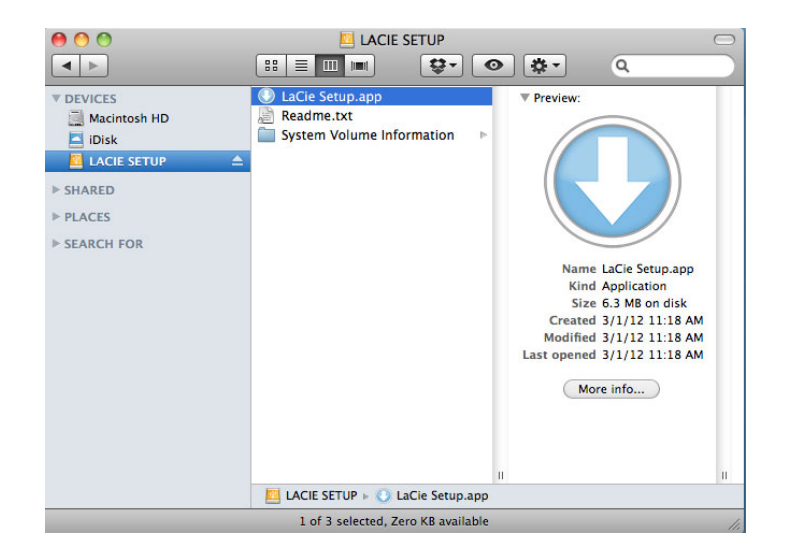

# INSTÄLLNINGAR

Att du använder LaCie Setup Assistant hindrar dig inte från att använda datorns egna hjälpprogram för att formatera eller partitionera LaCie-diskenheten. Följ installationsassistenten ända till slut, använd sedan din dators egen diskhjälp (Diskhantering i kontrollpanelen för Windows eller Disk Utility för Mac) för att återformatera din diskenhet.

**Viktig information för Windows-användare:** När LaCie Setup Assistant är igång kan det hända att allmänna popup-fönster frågar om du vill ändra datorns inställningar. Detta är normalt under formatering eller installation av vissa programvaror, t.ex. Genie Timeline. För att LaCie Setup Assistant ska installeras på rätt sätt rekommenderar LaCie att du går med på att ändra inställningarna.

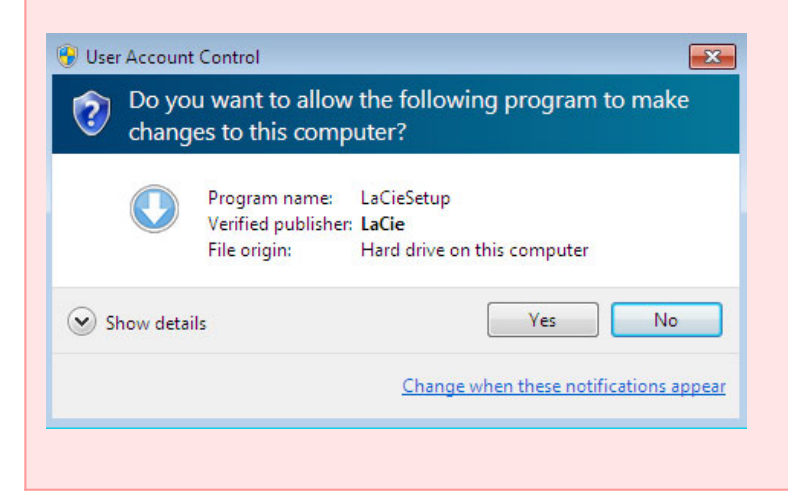

**Viktig information för Mac-användare:** Eventuellt måste du ange lösenordet till din dator för att kunna

Följ skärminstruktionerna för att formatera drivenheten och installera förladdade program.

1. Ange språk

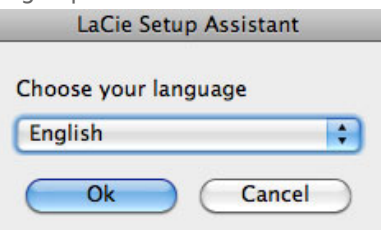

2. Läs igenom licensavtalet innan du klickar på **Next**. När du klickar på **Next** innebär detta att du godkänner licensavtalet.

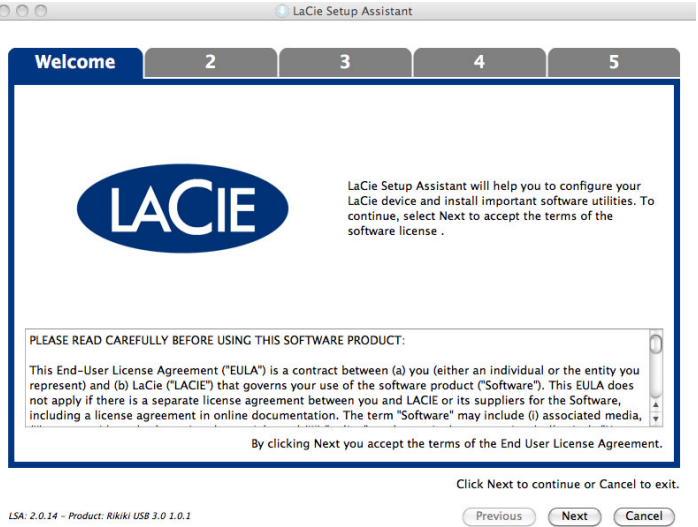

3. Använd skjutreglaget för att dela din LaCie hårddisk. Genom att flytta reglaget till vänster minskar du storleken på **LaCie Share** volym (för Windows och Mac). Om du inte vill ha den **LaCie Share** / **Compatible** volymen flyttar du reglaget hela vägen till vänster. LaCie-enheten kommer formateras för ditt operativsystem, NTFS för Windows och HFS+ för Mac. När du har gjort ditt val klickar du på **Nästa** för att påbörja formateringen.

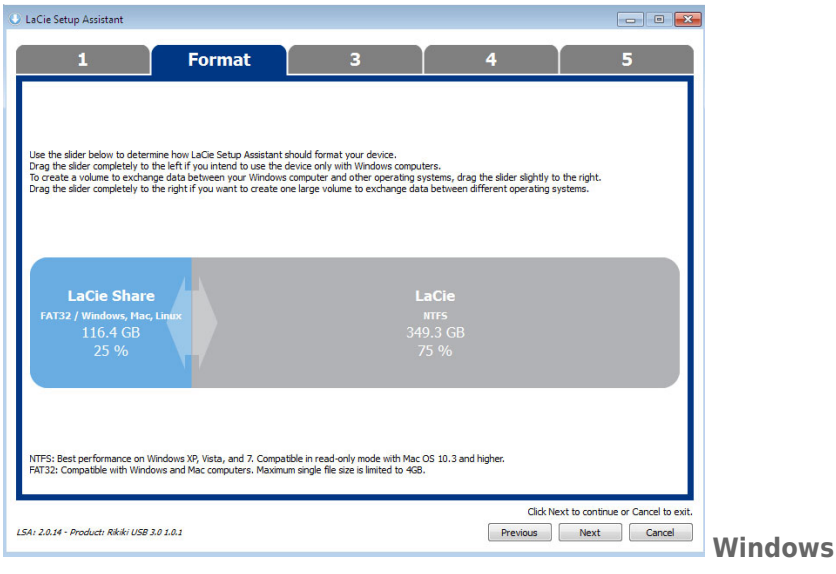

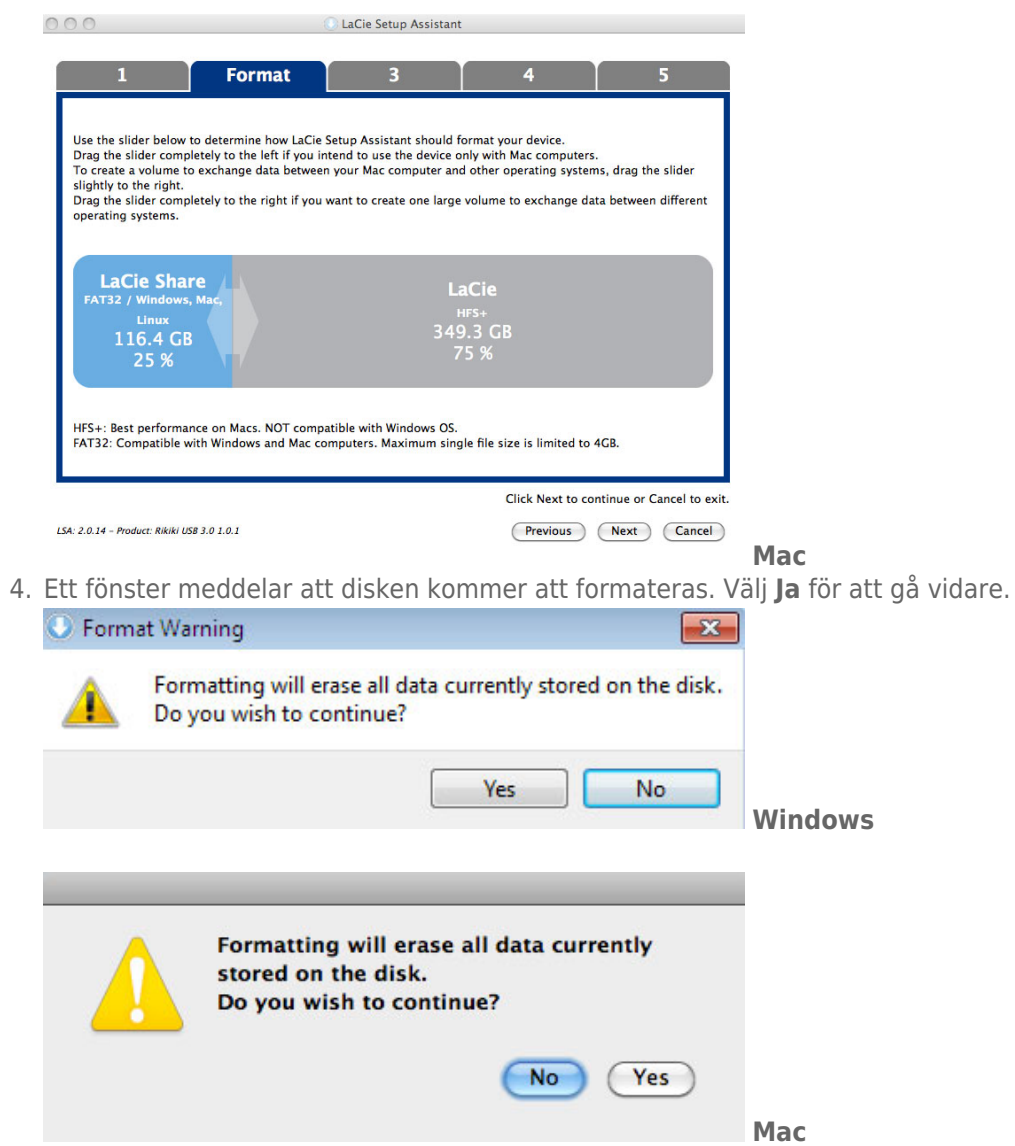

5. LaCie Setup Assistant formaterar nu din hårddisk.

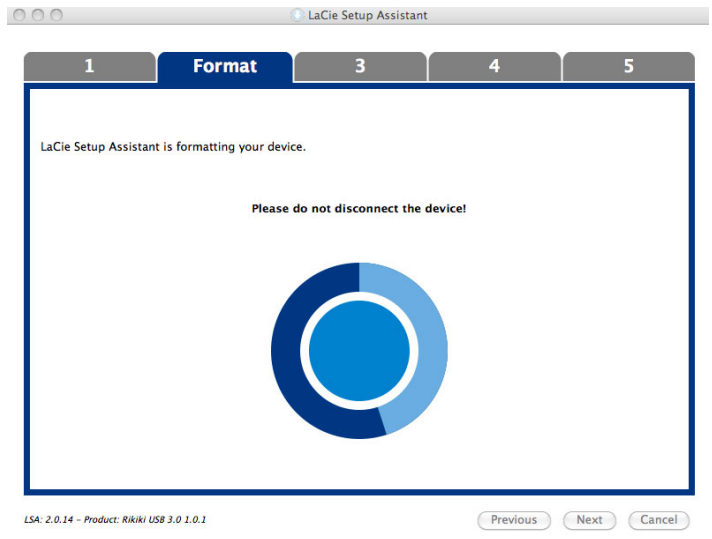

6. Registrera din enhet Klicka på **Nästa**.

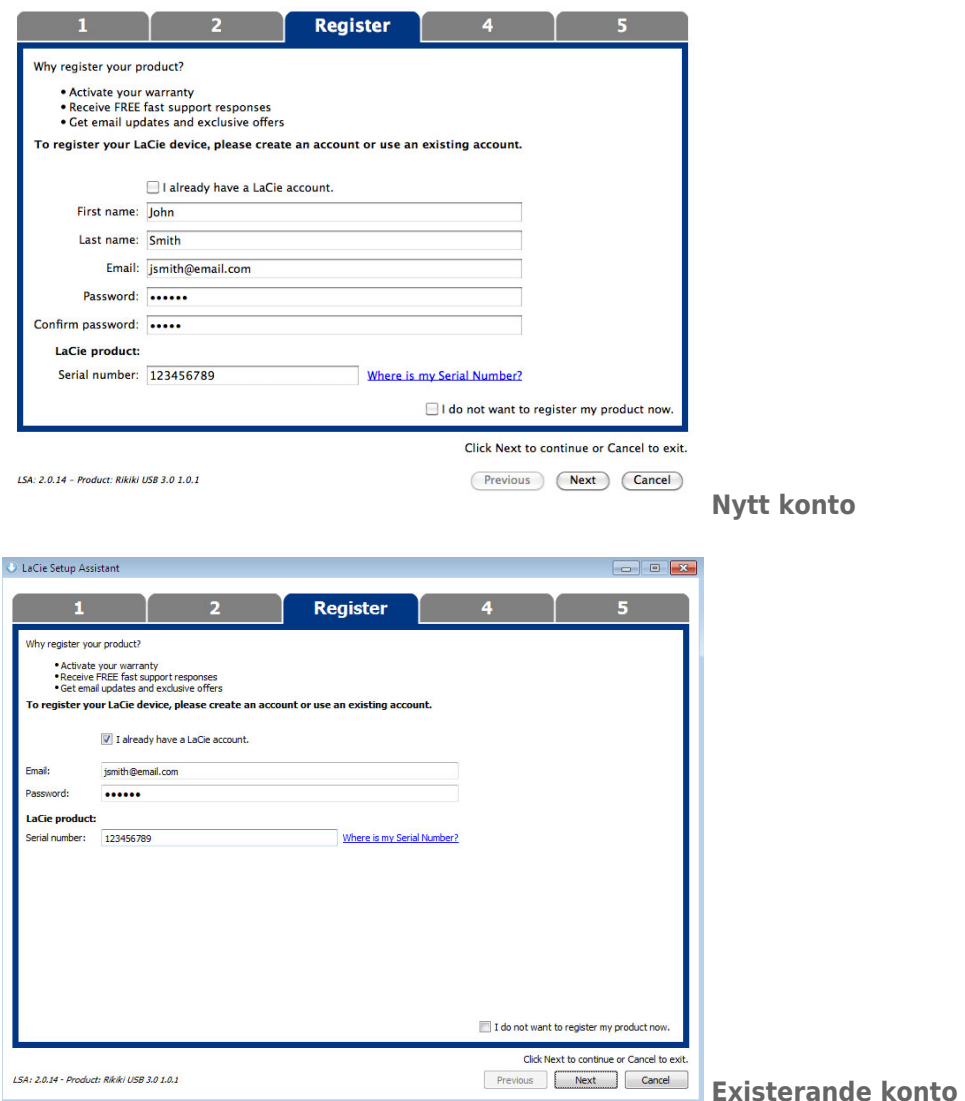

- 7. Välj de program du vill installera. Om så är fallet måste du slutföra installationen av programverktygen innan du fortsätter med LaCie Setup Assistant.
- 8. Klicka på **Nästa**.
- 9. LaCie Setup Assistant visar en sammanfattning av installationen. Klicka på **Avsluta** för att stänga programmet. Enheten är nu klar för användning.

Programvaran kommer att installeras på produktens lagring, inte på din dator. Det kommer att vara placerad på volymen med titeln "Compatible" eller "LaCie Share" om den finns, annars på "LaCie".

**Viktig information:** Observera att LaCie-programmen kan installeras när du vill. När formateringen är klar är LaCie Setup Assistant tillgänglig på:

- LaCie: Om du skapade en partition
- LaCie Share (eller **Compatible**): Om du skapade två partitioner

När du vill installera programmen behöver du bara starta LaCie Setup Assistant och följa instruktionerna här ovanför.

### AVMONTERA HÅRDDISKEN

För att undvika att filsystemet skadas är det viktigt att avmontera hårddisken innan du stänger av den eller kopplar bort gränssnittskabeln. Se [Ta bort din enhet](http://manuals.lacie.com/sv/manuals/rugged-thunderbolt-usb3/unmounting) för mer information.

# **INSTALLERA DRIVRUTINER (ENDAST WINDOWS)**

Windows-användare måste installera drivrutiner på sin dator för att kunna använda Thunderbolt-anslutningen. Innan du följer stegen nedan, se till att läsa igenom stegen för anslutning av produkten till en värddator **via USB** enligt beskrivning i [Ansluta enheten till din dator](http://manuals.lacie.com/sv/manuals/rugged-thunderbolt-usb3/connection).

- 1. Klicka på denna länk för att ladda ner drivrutinerna: <http://www.lacie.com/support/drivers/driver.htm?id=10278>
- 2. Packa upp filen.
- 3. Dubbelklicka på Setup.exe.

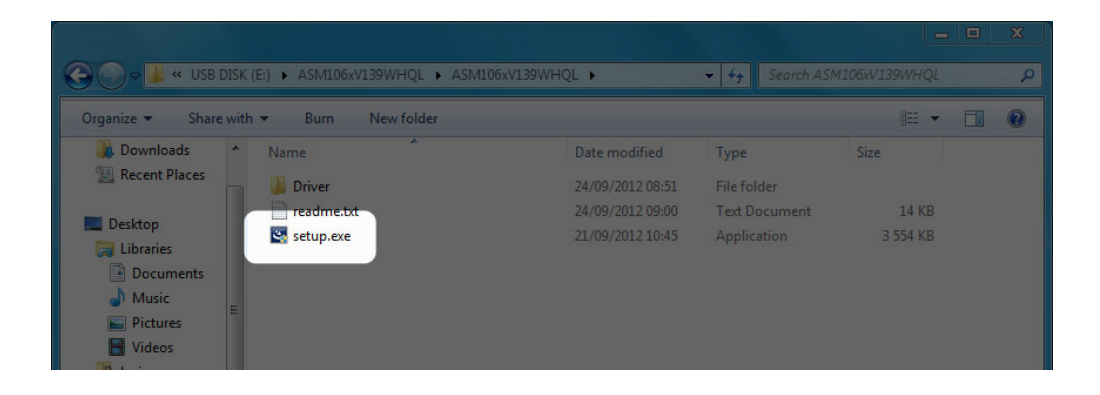

4. Följ stegen för att slutföra installationsguiden.

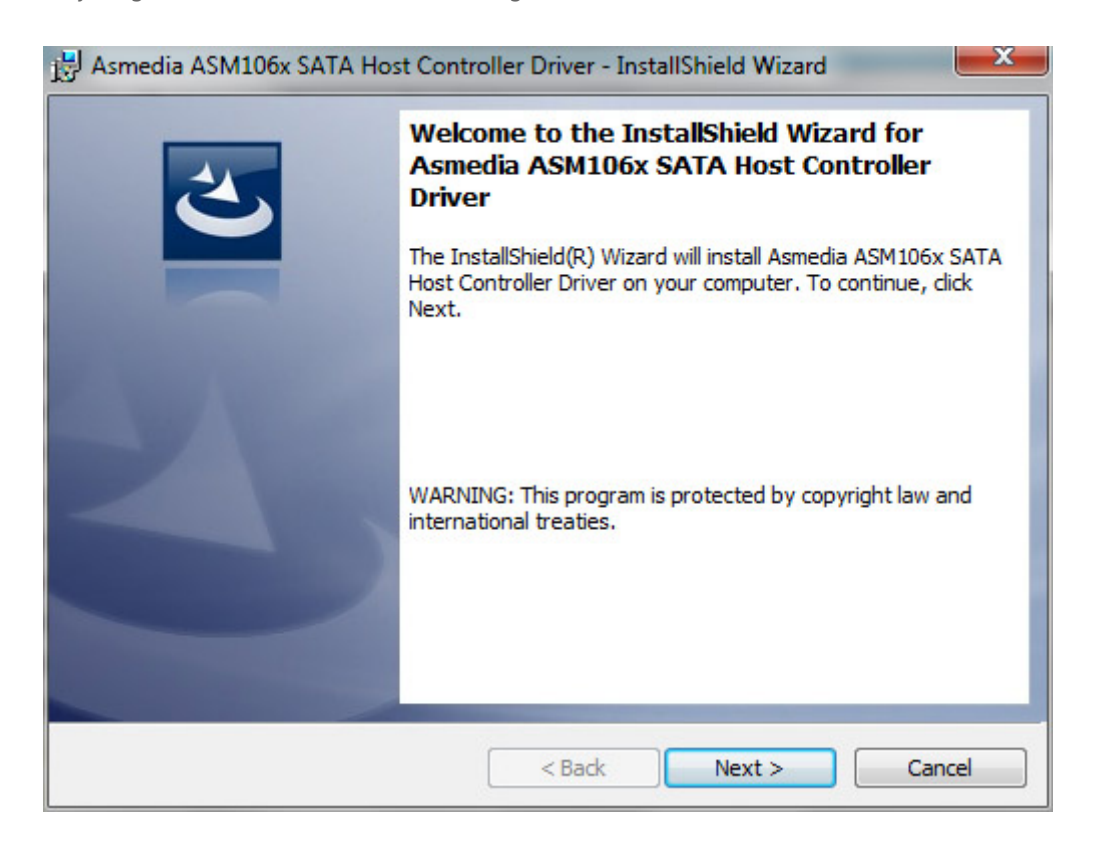

5. Starta om datorn när du uppmanas att gör så.

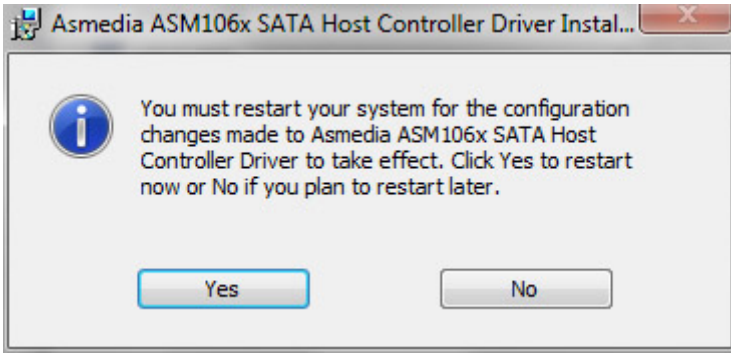

6. Anslut LaCie Rugged-enheten till din dator med Thunderbolt-kabeln (se [Ansluta enheten till din dator\)](http://manuals.lacie.com/sv/manuals/rugged-thunderbolt-usb3/connection).

# **TA BORT DIN ENHET**

Externa enheter av typ USB, FireWire, Thunderbolt och eSATA har anslutning av typ "plug & play" vilket innebär att enheterna kan anslutas och frånkopplas medan datorn är igång. För att förhindra driftproblem är det dock viktigt att följa dessa steg när du ska ta bort din LaCie-disk.

### WINDOWS XP-ANVÄNDARE

I systemfältet (längst ned till höger på skärmen) klickar du på ikonen för säker borttagning av maskinvara (en liten grön pil över en maskinvarusymbol). Ett meddelande visas med en lista över de enheter som styrs av ikonen för säker borttagning av maskinvara (det ska stå "Utför säker borttagning av…"). Klicka på din LaCie-produkt i meddelandet.

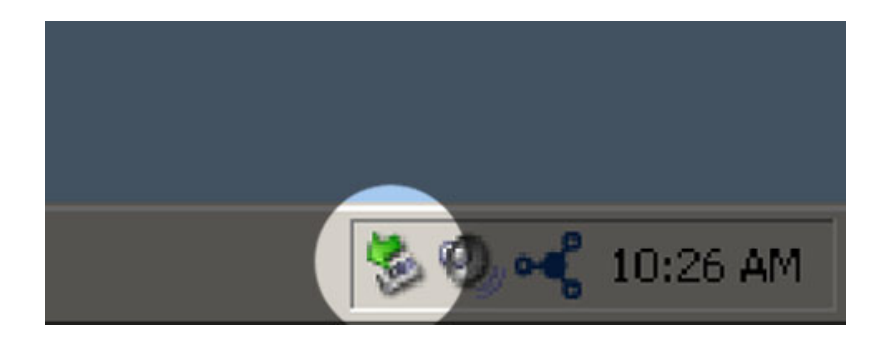

Följande meddelande visas: "Enheten kan tas bort utan risk" (eller liknande). Du kan nu ta bort enheten utan risk.

# ANVÄNDARE AV WINDOWS VISTA OCH WINDOWS 7

I systemfältet (längst ned till höger på skärmen) klickar du på plugg (observera den vita bocken inom en grön cirkel).

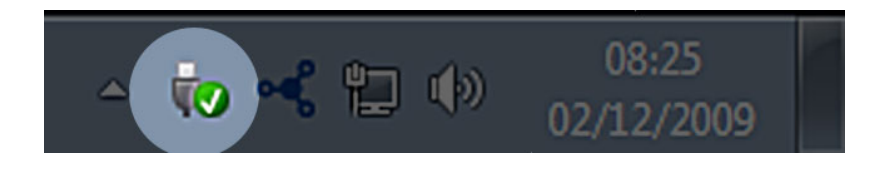

Ett meddelande visas med en lista över de enheter som kan tas bort.

Välj **Ta bort** för den enhet du vill avlägsna. Ett meddelande visas att du kan ta bort enheten.

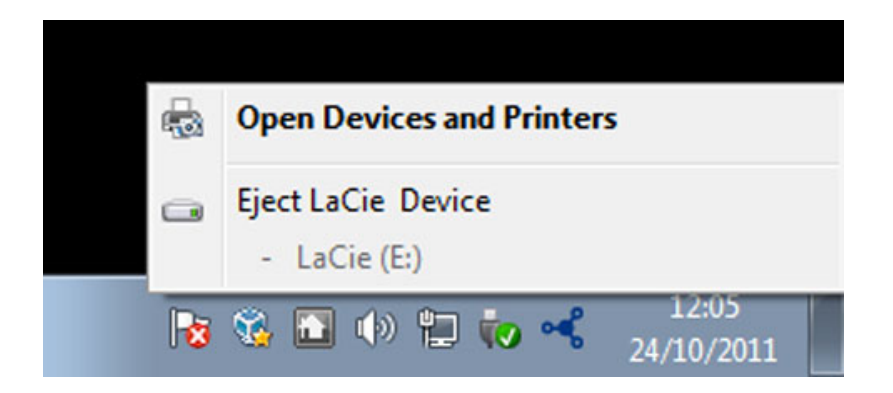

# MACINTOSH-ANVÄNDARE

Dra ikonen för din LaCie-produkt till papperskorgen. (Ikonen nedan är en vanlig USB-enhetsikon. Din diskdrivenhet kan representeras av en ikon som ser ut som själva drivenheten.

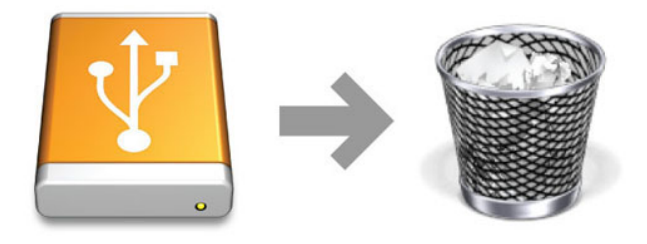

När ikonen försvinner från skrivbordet kan enheten avlägsnas.

# **VALFRI FORMATERING OCH PARTITIONERING**

När du ansluter standard LaCie lagringsenheter till en dator för första gången visas ett meddelande där du ombes köra LaCie Setup Assistant (Windows eller Mac). Med LaCie Setup Assistant formaterar du enkelt och snabbt lagringsenheten efter dina behov.

Läs nedanstående information noggrant om du:

- Avbryter LaCie Setup Assistant under pågående formatering.
- Vill omformatera lagringsenheten efter att LaCie Setup Assistant har avslutats.
- Har en LaCie lagringsenhet som inte har egen Setup Assistant (till exempel, välj LaCie USB Keys).

#### OM FILSYSTEMFORMAT

#### Windows-användare

**FAT 32:** FAT är en akronym för File Allocation Table och härstammar från DOS-programmens begynnelse. Ursprungligen hade FAT endast 16 bitar, men uppgraderades i och med Windows 95 till 32 bitar, därav namnet FAT 32. I teorin kan volymstorlekar i FAT 32 variera från under 1 Mb upp till 2 Tb.

FAT 32 är internfilsystem för Windows 98 och Windows Me och kan användas med Windows 2000, Windows XP, Windows Vista och Windows 7. När FAT 32 används med Windows 2000, Windows XP, Windows Vista och Windows 7, är volymen däremot begränsad till 32Gb (av Windows partitionsverktyg, t.ex. Disk Manager) och filstorleken är begränsad till 4Gb.

**NTFS:** Denna akronym står för New Technology File System och är det inbyggda filsystemet för Windows NT, 2000, XP, Vista och 7. NTFS har flera funktioner som inte finns i FAT 32: filkomprimering, kryptering, behörigheter, granskning och spegling av diskenheter. Minsta stödda volymstorlek för NTFS är 10Mb och maximalt 2Tb vid initialisering i MBR-format. Senare GPT-format har ingen begränsning för fil- och partitionsstorlekar. Volymer som har skapats i NTFS kan läsas och skrivas direkt för Windows NT, 2000, XP, Vista och 7. Tidigare versioner av Windows och Mac OS X 10.5 eller högre kan läsa och skriva till NTFS-partitioner med hjälp av drivrutiner från tredje part.

Se nedanstående tabell för jämförelse mellan NTFS och FAT 32.

#### **Windows filsystemformat**

#### **Använd NTFS om:**

du endast ska använda lagringsenheten med Windows XP, Vista och 7 då prestanda förbättras jämfört med FAT 32. Detta filsystem är kompatibelt i skrivskyddat läge med Mac OS 10.3 eller högre.

#### **Använd FAT32 om:**

…du ska använda din lagringsenhet med både Windows och Mac. Maximal storlek för enskilda filer är 4Gb.

#### Macintosh-användare

Du kan anpassa lagringsenheten genom att omformatera och/eller partionera den med olika filsystemsformat. För optimal prestanda för Mac OS bör lagringsenhetens formatering och partition utföras som en utökad Mac OS-volym.

**Mac OS Extended (HFS+):** Mac OS Extended är det filsystem som används i Mac OS X. HFS+ står för en optimering av äldre versioner av HFS-filsystemet och använder hårddiskutrymmet mer effektivt. HFS+ innebär att du inte längre är begränsad av blockstorlek.

**MS-DOS filsystem (FAT 32):** Detta är Microsofts filsystem, vanligtvis kallat FAT 32. Använd FAT 32 om du ska använda din LaCie-enhet med både Mac- och Windowsdatorer.

Se nedanstående tabell för jämförelse mellan HFS+ and FAT 32 (MS-DOS).

#### **Macintosh filsystemformat**

#### **Använd HFS+ om:**

…du bara ska använda lagringsenheten på Macintosh-datorer. Prestanda förbättras jämfört med FAT 32. HFS+ är INTE kompatibelt med Windows OS.

#### **Använd FAT32 om:**

…du ska använda din lagringsenhet med både Windows och Mac. Maximal storlek för enskilda filer är 4Gb.

### INSTRUKTIONER FÖR FORMATERING

Instruktionerna nedan visar hur du formaterar och delar upp lagringsenheten i partitioner. Om du vill veta mer om val av bästa filformat, se **Om filsystemformat**.

**Var försiktig:** Formateringen raderar all information på lagringsenheten. **LaCie rekommenderar att du säkerhetskopierar alla data du vill spara innan du påbörjar nedanstående procedur. LaCie ansvarar inte för eventuellt förlorade data på grund av formatering, partitionering eller användning av en LaCie lagringsenhet.**

**Viktig information:** Beroende på din LaCie lagringsenhet kan formatering av partitionen "LaCie" eller "LA-PUBLIC" komma att radera den medföljande användarhandboken och verktyg. Kopiera alla data, inklusive dokumentation och programvaror från LaCie innan du formaterar din lagringsenhet. Användarhandböcker och vissa programvaror kan hämtas på [www.lacie.com/support/](http://www.lacie.com/support/).

**Obs!** Se dokumentationen för ditt operativsystem för ytterligare information om hur du formaterar och delar up din lagringsenhet.

#### Windows-användare

**Teknisk observation angående volymer som är större än 2Tb:** Windows XP 32-bit - Denna version av Windows kan inte läsa av volymer som är större än 2TB. Windows XP x64, Vista och 7 - Alla dessa versioner av Windows kan läsa volymer som är större än 2Tb. Däremot måste diskenheter konverteras till filsystemet GPT innan partitioner som är större än 2Tb skapas. Gör detta genom att gå till Windows Disk Management och högerklicka på skivan. Välj **Konvertera till GPT**. Nu kan du skapa partitioner som är större än 2Tb.

- 1. Kontrollera att lagringsenheten är ansluten till och monterad på datorn.
- 2. Högerklicka på **Dator** och välj **Hantera**. Välj **Diskhantering** i fönstret Hantera.
- 3. Hitta din LaCie-enhet i listan på lagringsenheter i mitten av fönstret diskhantering.
- 4. Som fabriksinställning finns redan en partition med LaCie programverktyg installerad. Följ operativsystemets instruktioner för nollställning av existerande partition
- 5. Skapa en ny partition genom att välja **Ny enkel volym**. Följ instruktionerna på skärmen när snabbguiden Ny Enkel Volym visas.

#### Macintosh-användare

- 1. Kontrollera att lagringsenheten är ansluten till och monterad på datorn.
- 2. Välj **Verktyg** i menyn **Gå** i menyfältet Finder.
- 3. Dubbelklicka på **Disk Utility** i mappen Verktyg.

Ett meddelande visas.**Välj en diskenhet, volym eller bild**. Alla anslutna lagringsenheter, partitioner eller diskbilder visas i denna kolumn. Lagringsenheterna i denna kolumn kan ha flera listor. Det översta namnet är namnet på den fysiska enhetens tillverkare och inkluderar den formaterade kapaciteten.

- 4. Välj lagringsenhet i den vänstra kolumnen.
- 5. Klicka på fliken **Radera**.
- 6. Välj ett format från rullgardinsfönstret. Se avsnittet **Om filsystemformat** om du vill veta mer om val av filformat.
- 7. Namnge volymen.
- 8. Klicka **Radera…** och bekräfta ditt val i popup-fönstret.

# **NÄR DU BEHÖVER HJÄLP**

Se nedanstående tabell för en lista över tillgängliga resurser om du har problem med din LaCie-produkt.

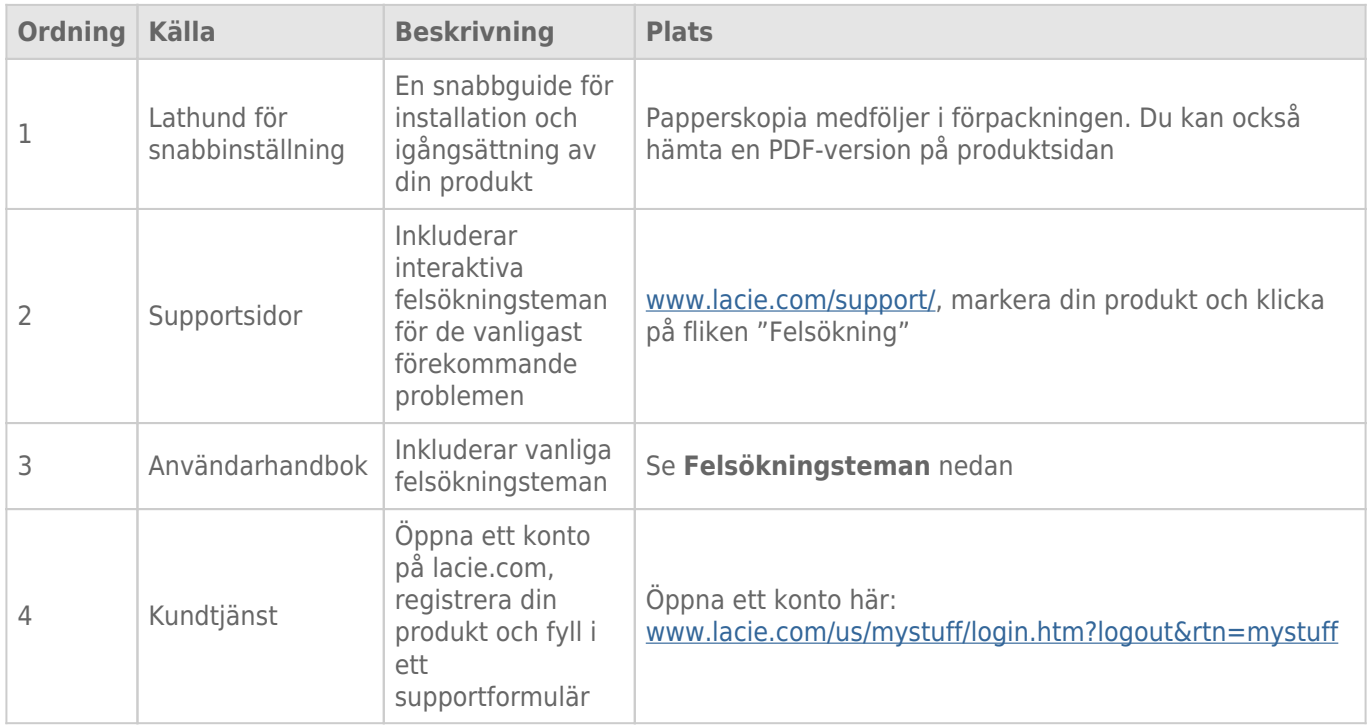

**Obs!** På LaCie gör vi vårt bästa att erbjuda produkter av högsta kvalitet och som berikar våra kunders liv. Hjälp LaCie förbättra sin kundtjänst genom att öppna ett konto och registrera din produkt på [www.lacie.com/us/mystuff/login.htm? logout&rtn=mystuff](http://www.lacie.com/us/mystuff/login.htm? logout&rtn=mystuff). Din feedback är viktig för oss och du kan få uppdaterad information om din LaCie-enhet.

# FELSÖKNING

**Anmärkning:** Interaktiv felsökning, ett effektivt sätt att lösa problem som kan uppstå med din produkt, finner du på [www.lacie.com/support/.](http://www.lacie.com/support/) Markera din produkt och klicka på fliken "Troubleshooting" ("Felsökning").

#### Alla användare

#### Problem: Filöverföring går för sakta.

[F: USB 3.0-anslutning: Är enheten ansluten via USB 3.0-port till en USB 2.0-port på din dator eller hubb?](#page--1-0)

S: Om din enhet är ansluten till en USB 2.0-port eller USB 2.0-hubb är detta normalt. En SuperSpeed USB 3.0-enhet fungerar optimalt endast när den är direkt ansluten till en USB 3.0-port eller USB 3.0-hubb. Annars fungerar USB 3.0-enheten endast med den långsammare överföringshastigheten. Överväg att skaffa ett USB 3.0 PCI Express-kort (för stationära datorer) eller ett PCI Express 34-kort (för bärbara datorer) för att uppnå maximal USB 3.0-överföringshastighet.

[F: USB 3.0-anslutning: Har du installerat USB 3.0-drivrutiner på din dator?](#page--1-0)

S: Kontrollera att USB 3.0-drivrutinerna för både din värdbussadapter och enhet har installerats på korrekt sätt. Om du är osäker kan du ominstallera drivrutinerna.

[F: USB 3.0-anslutning: Stödjer din dator eller operativsystem SuperSpeed USB 3.0?](#page--1-0)

S: Lägsta systemkrav finner du på produktens förpackning och på produktsupportsidan [www.lacie.com/support/.](http://www.lacie.com/support/)

[F: Begränsar din dators interna hårddisk överföringshastigheten?](#page--1-0)

S: Om din dators interna hårddisk har begränsad hastighet för överföring (vanligtvis bärbara datorer eller netbookdatorer) kommer hastigheten begränsas vid överföring då den interna hårddiskens hastighet är lägre än LaCie-enhetens.

#### Problem: Jag får felmeddelanden vid filöverföringar och/eller Time Machine fungerar inte.

[F: Fick du ett "Error -50" \("Fel -50"\)-meddelande när du kopierade data till enheten?](#page--1-0)

S: Vid kopiering av filer eller mappar från en dator till en FAT 32-volym kan vissa tecken inte kopieras. Dessa tecken inkluderar men är inte begränsade till:

 $? <$  > / \ :

Eftersom det inte ger bästa prestanda rekommenderar LaCie inte att filsystemet FAT 32 används med din

produkt. Se [Valfri formatering och partitionering](http://manuals.lacie.com/sv/manuals/rugged-thunderbolt-usb3/formatting) för att få hjälp med att välja filsystem. Dessutom är Time Machine endast kompatibel med enheter som är formaterade i formatet HFS+ (journalförd). Omformatera hårddisken för kompatibilitet med Time Machine.

#### Problem: Jag får ett felmeddelande som säger att hårddisken har kopplats bort

[F: Skedde det när datorn gick ur viloläge?](#page--1-0)

S: Ignorera meddelandet. Enheten kommer att återmonteras automatiskt. LaCie-enheter växlar till energisparläge när datorn är i viloläge, och när datorn går ur viloläget igen kan det hända att enheten inte går ur energisparläget tillräckligt snabbt.

#### Problem: Kapaciteten som visas verkar inte vara korrekt.

[F: Jag flyttade precis flera filer till papperskorgen från min Thunderbolt-lagringsenhet. Varför visas det inte i det tillgängliga](#page--1-0) [utrymmet?](#page--1-0)

S: Utrymmet kommer inte att bli tillgängligt förrän filen har raderats helt. För att radera filerna permanent, töm papperskorgen.

[F: Varför är kapaciteten lägre än vad som anges på Thunderbolt-lagringsenheten \(endast hårddiskar\)?](#page--1-0)

S: Efter formatering kommer enhetens tillgängliga kapacitet att vara lägre än vad som står på kartongen. Skillnaden beror på hur kapaciteten visas i operativsystemet. En hårddisk som exempelvis kan lagra 500 000 000 000 byte delas med 1 000 000 000 vilket blir 500 GB. Detta är den faktiska kapaciteten som står på tillverkarens kartong. Operativsystemet använder sig av en annan uträkningsmetod och dividerar istället 500 000 000 000 med 1 073 741 824 vilket blir 466 GB.

#### Mac

#### Problem: Enheten syns inte på min dator.

[F: Har din Finder konfigurerats för att inte visa hårddiskar på skrivbordet?](#page--1-0)

S: Gå till Finder och kontrollera om **Preferences (inställningar) > General tab (allmänt) > Show these items on the desktop (visa dessa objekt på skrivbordet):** och sedan **Hard Disks (hårddiskar)** är valda. Gå annars till nästa steg.

[F: Är den ansluten till en Mac som stödjer Thunderbolt-teknik?](#page--1-0)

S: Thunderbolt-anslutningen på din Mac liknar en Mini DisplayPort-anslutning. Tidigare varianter av Mac hade en eller flera Mini DisplayPort, som endast används för att ansluta en eller flera bildskärmar. Observera att äldre Mac-datorer med Mini DisplayPort inte stödjer kringutrustning som använder Thunderbolt-teknik, som exempelvis LaCie Thunderbolt-lagringsenheter.

[F: Jag anslöt Thunderbolt till min nya Mac med en äldre Mini DisplayPort-kabel som jag använder för mina bildskärmar.](#page--1-0) [Varför installeras inte Thunderbolt-produkten på min dator?](#page--1-0)

S: Thunderbolt-lagringsenheter kräver kablar som är tillverkade särskilt för Thunderbolt-teknik. Besök [www.lacie.com](http://www.lacie.com) om du vill ha mer information om kablar som stödjer Thunderbolt-teknik.

[F: Har du följt installationsinstruktionerna?](#page--1-0)

S:

- Granska installationsproceduren [\(Ansluta enheten till din dator\)](http://manuals.lacie.com/sv/manuals/rugged-thunderbolt-usb3/connection).
- Anslut endast en kabel som stödjer Thunderbolt-teknik till en Mac.
- Kontrollera att båda kabeländarna är ordentligt anslutna till respektive port.
- Koppla bort kabeln, vänta 10 sekunder och anslut den sedan igen.
- Om enheten inte känns igen, starta om datorn och försök igen.

#### **Windows**

#### Problem: Enheten syns inte på min dator.

[F: Ansluter du produkten till en värddator via Thunderbolt-gränssnittet utan att först ha installerat Thunderbolt-drivrutinerna?](#page--1-0)

S: Drivrutiner krävs för Thunderbolt-gränssnittet. Koppla bort Thunderbolt-kabeln och anslut USB-kabeln. För att installera drivrutiner, följ stegen i [Installera drivrutiner \(endast Windows\).](http://manuals.lacie.com/sv/manuals/rugged-thunderbolt-usb3/drivers) Koppla sedan bort USB-kabeln och anslut Thunderbolt-kabeln.

[F: Är gränssnittskabelns båda ändar ordentligt anslutna?](#page--1-0)

S:

- Kontrollera att båda kabeländarna är ordentligt anslutna till respektive port.
- Koppla bort kabeln, vänta 10 sekunder och anslut den sedan igen.
- Om enheten inte känns igen, starta om datorn och försök igen.

[F: Visas enheten i enhetshanteraren?](#page--1-0)

S: Alla LaCie-enheter visas på minst ett ställe i enhetshanteraren.

För att öppna enhetshanteraren, klicka på **Start** och välj **Kör** i menyn. I Windows Vista visas inte alternativet 'Run' ("Kör") som standard, tryck därför [Windows-button] och [R] på ditt tangentbord.

Skriv in kommandot: **devmgmt.msc**

Klicka **OK** och enhetshanteraren kommer att startas. Se avsnittet **Diskenheter** för felsökning. Eventuellt måste du klicka på **+** på vänster sida.

Om du inte är säker på om din enhet finns med i listan kan du koppla ur den och ansluta den igen. Den enhet som visas nu är din LaCie-enhet.

[F: Visas inte din disk alls?](#page--1-0)

S: Gå vidare till fysisk felsökning enligt ovan.

[F: Visas enheten vid sidan om en annorlunda ikon?](#page--1-0)

S: Windows enhetshanterare kan vanligtvis ge information om fel i tillbehör. Exakt orsak eller lösning visas inte men felsökning kan göras för de vanligaste problemen.

En enhet med problem identifieras via en annorlunda ikon. Istället för den vanliga ikonen som baseras på enhetstyp visas ett utropstecken, frågetecken eller ett X.

Högerklicka på denna ikon och välj sedan**Egenskaper**. I fliken **Allmänt** visas varför enheten inte fungerar.

Fungerar det fortfarande inte? Det kan vara något fel på hårdvaran eller något annat problem. Kontakta i så fall [www.lacie.com/support/](https://www.lacie.com/support/).

# **FÖRSIKTIGHETSÅTGÄRDER**

**Var försiktig:** Av tillverkaren icke godkända ändringar kan leda till att användaren går miste om sin rätt att använda denna apparat.

**Viktig information:** Eventuella förlorade, korrumperade eller skadade data som resultat av användning av en LaCie diskenhet tillkommer användarens eget ansvar och LaCie ska aldrig, under några omständigheter, hållas ansvariga för återvinnande eller återställande av sådana data. För att förhindra förlust av viktiga data rekommenderar LaCie att du gör TVÅ säkerhetskopior av alla dina data, t.ex. en kopia på en extern hårddisk och en annan kopia antingen på din interna hårddisk, en annan extern hårddisk eller någon form av flyttbar lagringsmedia. Gå in på vår webbsida om du behöver mer information om säkerhetskopior.

**Viktig information:** 1TB (Terabyte) = 1 000GB. 1GB = 1000MB. 1MB = 1 000 000 byte. Den totala kapaciteten varierar beroende på operativmiljön (normalt upp till 10% mindre per Tb).

# HÄLSO- OCH SÄKERHETSÅTGÄRDER

- Endast kvalificerade personer har rätt att utföra underhållsarbeten på denna enhet.
- Läs den här handboken noggrant och följ alla stegen i proceduren under installationen.
- Öppna inte diskenheten eller försök att montera isär den eller utföra ändringar på den. För aldrig in metallföremål i drivenheten. Detta kan leda till elchock, eldsvåda, kortslutning eller giftiga gasutsläpp. Diskdrivenheten som medföljer din LaCie hårddisk innehåller inga delar som kräver underhåll. Om du misstänker att något fel uppstått ska du kontakta en kvalificerad LaCie servicetekniker.
- Låt aldrig enheten utsättas för regn eller komma i kontakt med vatten eller fuktiga eller blöta förhållanden. Placera aldrig objekt som innehåller vätskor på LaCie-disken då vätskor kan tränga in i enhetens öppningar. Detta förhöjer risken för elchock, kortslutning, eld och personskador.

# ALLMÄNNA SÄKERHETSÅTGÄRDER

- Utsätt aldrig din LaCie diskenhet för temperaturer under 5º C och över 30º C (41º F till 86º F) eller under 10 och över 80 procents luftfuktighet, icke kondenserande, vid drift eller under 5 och över 90% luftfuktighet vid stillastående, icke kondenserande. Detta kan skada LaCie-enheten och höljet. Placera aldrig din LaCie hårddisk i närheten av en värmekälla eller i direkt solljus (inte ens genom ett fönster). En allt för kall miljö kan också skada enheten.
- Uppmätt kylning för höjder upp till 2 000 meter.
- Använd inte enheten i närheten av andra elektriska apparater, t.ex. TV, radio och högtalare. Detta kan orsaka störningar som har negativ påverkan på andra produkters funktioner.
- Placera inte enheten i närheten av magnetiska källor, t.ex. datorskärmar, tv-apparater och högtalare. Magnetiska störningar kan påverka din LaCie-disks drift och stabilitet.
- Hantera din LaCie-disk varsamt. Se avsnittet för problemlösning i den här handboken om ett problem uppstår.
- Skydda enheten mot damm under användning och förvaring. Upplagring av damm inuti enheten kan leda till skador och fel.
- Använd aldrig bensen, thinner eller andra kemiska produkter för att rengöra diskens utsida. Sådana produkter kan skada och missfärga höljet. Torka av enheten med en torr och mjuk trasa.

# **GARANTIINFORMATION**

LaCie erbjuder bästa möjliga service och support under hela garantins varaktighet. Våra ett-, två- och treårsförsäkringar innefattar fullständiga och kompletterande webbaserade resurser, kunnig teknisk servicepersonal och världsomspännande reparations- och utbytessupport. För att använda garantin kontaktar du LaCie Support på [www.lacie.com/support/](http://www.lacie.com/support/) där du finner online-support och kontaktinformation. Du kan också kontakta representanter på inköpsstället för ytterligare information.

Standardgarantin varierar beroende på produkt. För att kontrollera garantistatus och se vilken standardgaranti som gäller för din produkt, skriv in produktens serienummer på sidan [www.lacie.com/support](http://www.lacie.com/support). Om det inte visar någon garanti under produktens namn innebär det att garantin har utlöpt.

### UPPGRADERING AV GARANTI

Om du vill förlänga garantin kan du köpa Silver, Gold eller Platinum Care, och även Advanced Exchange. För mer information, se [www.lacie.com/warranties](http://www.lacie.com/warranties).

## JURIDISK INFORMATION

En begränsad standardgaranti från LaCie är inkluderad för alla produkter. Läs villkor och bestämmelser nedan.

#### LaCie:s begränsade garanti

LaCie ("LaCie") garanterar den ursprunglige köparen att denna produkt ska vara fri från fel vad gäller tillverkningsmaterial och tillverkning under en period motsvarande ett (1), två (2), tre (3) eller fem (5) år, beroende på modell, gällande från och med det datum som LaCie har levererat produkten och när produkten används på normalt sätt och underhållsarbeten utförs efter behov. Om fel uppstår som täcks av garantin enligt beskrivning härovan, ska felet endast åtgärdas av LaCie medelst (i) reparation eller utbyte av produkten utan någon kostnad för ägaren eller, om reparation inte är möjlig eller om ersättningsprodukt inte finns tillgänglig, att (ii) återbetala inköpssumman till gällande marknadsvärde. Köparen är medveten om och godkänner att LaCie har rätt att byta ut produkten mot en ny eller en reparerad produkt. För att garantin ska verka enligt ovanstående måste köparen under garantitidens verkan återsända produkten tillsammans med (i) en kopia av inköpsfakturan för verifiering av garantins giltighet; (ii) ett bekräftelsenummer för återsända varor; (iii) köparens namn, adress och telefonnummer; (iv) en kopia av köpehandlingen med LaCie:s serienummer som bevis för inköpsdatum i detaljhandeln; och (v) en beskrivning av felet. Alla transportkostnader i och med produktens återsändande ligger på köparen. Varan måste återsändas till LaCie i samma land där varan inköptes i detaljhandeln. Garantin täcker endast hårdvaror. LaCie-programvaror, media och handböcker är licensierade och eventuellt gällande garantier täcks av annan, skriftlig överenskommelse. Garantin upphör att gälla om varan har misskötts eller skadats till följd av olyckshändelse, misskötsel eller felanvändning, om varan har ändrats utan tillstånd från LaCie eller om produktens serienummer har avlägsnats eller förstörts. Om köparen har inhandlat en LaCie Advance Care Option (ACO) tillsammans med denna utrustning, gäller denna ACO i tre (3) år från och med aktiveringen av densamma.

MED UNDANTAG FÖR DEN BEGRÄNSADE GARANTI SOM BESKRIVS HÄR OVAN SÄLJS ALLA PRODUKTER "I BEFINTLIGT SKICK" OCH LACIE FRÅNSÄGER ALLA GARANTIER AV NÅGOT SLAG, VARE SIG LAGSTADGAD, UTTRYCKT ELLER UNDERFÖRSTÅDD, INKLUSIVE UNDERFÖRSTÅDDA GARANTIER FÖR SÄLJBARHET, INTRÅNG OCH LÄMPLIGHET FÖR VISST SYFTE. UTAN ATT VIDARE BEGRÄNSA DET GENERELLA INNEHÅLLET AV VAD SOM NÄMNTS HÄROVAN, TÄCKER GARANTIN INTE (1) PRESTANDA ELLER RESULTAT SOM UPPNÅS VID ANVÄNDANDET AV DENNA VARA, (2) ATT PRODUKTEN ÄR LÄMPLIG FÖR KÖPARENS ÄNDAMÅL, (3) ATT HANDBOKEN ÄR FELFRI OCH (4) ATT DATA GÅR FÖRLORADE TILL RESULTAT AV VARANS ANVÄNDANDE. KÖPAREN ÅTAR SIG ALLT ANSVAR FÖR PRESTANDA OCH RESULTAT AV VARANS ANVÄNDANDE. DE GARANTIER OCH ÅTGÄRDER SOM NÄMNS HÄROVAN ÄR EXKLUSIVA OCH ERSÄTTER ALLA ANDRA, VARE SIG MUNTLIGA, SKRIFTLIGA, UTTRYCKTA ELLER UNDERFÖRSTÅDDA.

#### UNDANTAG OCH BEGRÄNSNINGAR

Denna begränsade garanti täcker endast hårdvaror som tillverkats av LaCie och som kan identifieras via varumärket LaCie, varumärke eller logo som fästs på dessa varor. Denna begränsade garanti innefattar inte produkter som ej tillverkats av LaCie även om dessa produkter levererats tillsammans med LaCie-produkter. Tillverkare, leverantörer och utgivare andra än LaCie kan erbjuda sina egna garantier till slutanvändaren men LaCie, såvitt detta är tillåtet i lagen, levererar sina varor "i befintligt skick". Programvaror som distribueras av LaCie med eller utan varumärket LaCie (inklusive men inte begränsat till systemprogramvaror) täcks inte av denna begränsade garanti. Se medföljande licensavtal för information angående dina användarrättigheter.

LaCie garanterar inte felfri och oavbruten funktion av denna produkt. LaCie ansvara inte för skador som uppstått till resultat av underlåtande att iaktta instruktioner gällande varans användande. Denna garanti täcker inte: (a) förbrukningsvaror, såvida inte skadan har uppkommit till resultat av material- eller tillverkningsfel; (b) ytskador, inklusive men inte begräsat till repor, bucklor och trasiga plastdelar i portarna; © skador som orsakats av användning av produkter som ej är tillverkade av LaCie; (d) skador som uppkommit till resultat av olycka, misskötsel, översvämning, eldsvåda, jordbävning eller andra yttre omständigheter; (e) skador som uppkommit till resultat av felaktig eller otillåten användning enligt LaCies instruktioner; (f) skador som uppkommit till resultat av underhållsarbete (inklusive uppgraderingar och systemutbyggnad) som utförts av person som inte är representant för LaCie eller en av LaCie auktoriserad serviceleverantör; (g) produkt eller maskindel som ändrats med målsättningen att ändra funktionalitet eller kapacitet utan skriftligt godkännande från LaCie; eller (h) om något LaCie serienummer på produkten har avlägsnats eller förstörts.

Ingen återförsäljare, ombud eller anställd hos LaCie har rätt att göra ändringar eller tillägg till denna garanti.

Eventuella förlorade, korrumperade eller skadade data som uppstår i samband med användning av en LaCie-enhet ankommer på användarens eget ansvar och LaCie ska aldrig under några omständigheter hållas ansvariga för återvinnande eller återställande av sådana data. För att förhindra förlust av viktiga data rekommenderar LaCie att du gör TVÅ säkerhetskopior av alla dina data, t.ex. en kopia på en extern hårddisk och en annan kopia antingen på din interna hårddisk, en annan extern hårddisk eller någon form av flyttbar lagringsmedia. På LaCie finner du en komplett serie av CD- och DVD-enheter. Gå in på vår webbsida om du behöver mer information om säkerhetskopior.

LACIE ANSVARAR INTE FÖR SÄRSKILDA, TILLFÄLLIGA ELLER INDIREKTA SKADOR TILL RESULTAT AV KONTRAKTSBROTT ELLER UNDER NÅGON JURIDISK TEORI, INKLUSIVE FÖRLORAD VINST, STILLASTÅENDE, GOODWILL, SKADOR PÅ ELLER UTBYTE AV UTRUSTNING OCH EGENDOM, OCH EVENTUELLA UTGIFTER FÖR ÅTERSTÄLLANDE, OMPROGRAMMERING ELLER REPRODUKTION AV PROGRAM ELLER DATA SOM LAGRATS I ELLER ANVÄNDS I SAMBAND MED LACIE-PRODUKTER ÄVEN OM DET HAR INFORMERATS OM MÖJLIGHETEN TILL SÅDANA SKADOR.

Vissa stater tillåter inte utelämnande eller begränsning av underförstådda garantier eller ansvar för tillfälliga eller indirekta skador så det kan hända att ovanstående begränsning eller utelämnande inte gäller dig. Denna garanti ger dig särskilda juridiska rättigheter och du kan även ha andra rättigheter som varierar från stat till stat.

Ditt öppnande av förpackningen, användande av produkten eller ditt inskickande av bifogat registreringskort ska ses som en bekräftelse av och ditt godkännande av villkoren i detta avtal. Du godkänner vidare att detta utgör det hela och det enda avtalet mellan parterna och ska gälla över alla andra framställningar eller tidigare överenskommelser, muntliga eller skriftliga, inklusive övriga kommunikationer mellan parterna angående ämnet i detta avtal.

Läs noggrant all information om garantin och försiktighetsåtgärder gällande användning av din nya LaCie-produkt i användarhandboken. För produkter som har inhandlats i USA kan du kontakta LaCie på adressen 7555 Tech Center Drive, Tigard, Oregon 97223 USA. E-post: [sales@lacie.com.](mailto:sales@lacie.com) Webbplats: [www.lacie.com](http://www.lacie.com). Kundtjänst: 503-844-4503.

#### Service DOA

Ibland kan det hända att en nyinköpt produkt från LaCie inte fungerar. Vi gör allt vi kan för att förhindra detta men olyckligtvis kan sådant fortfarande inträffa. Om du har några problem med din produkt inom 15 dagar räknat från inköpsdagen, ber vi dig återlämna varan där du köpte den. Du måste visa ett inköpsbevis.

#### Varning

Glöm inte att säkerhetskopiera alla dina data innan du skickar din enhet till LaCie för reparation. LaCie kan inte under några omständigheter garantera att kvarvarande data på den återlämnade enheten inte skadas. Vi ersätter inte dataåtervinnande och kan inte hållas ansvariga för förlust av data på enheter eller media som återsänts till LaCie.

Alla varor som återsänds till LaCie måste vara säkert förpackade i originalförpackningen och porto förbetalt, med undantag för produkter som registrerats under tillvalet Advance Care.

# **JURIDISK INFORMATION**

## COPYRIGHT

Copyright © 2015 LaCie. Alla rättigheter förbehållna. Ingen del av denna publikation får återgivas, lagras i återvinningssystem eller överföras på något sätt eller i någon form, elektronisk, mekanisk, fotokopia, inspelning eller på annat sätt, utan skriftligt godkännande från LaCie.

## ÄNDRINGAR

Avsikten med detta dokument är endast att informera och kan ändras utan föregående varning. Skäliga ansträngningar har gjorts för att säkerställa att informationen i detta dokument är korrekt. Trots detta åtar sig LaCie inget ansvar för händelser som inträffar som följd av felaktig eller saknande information i detta dokument eller hur denna information används. LaCie förbehåller sig rätten att göra ändringar eller revisioner av produktens design eller produkthandbok utan reservationer och utan förpliktelse att meddela någon person om sådana ändringar eller revisioner.

## FEDERAL COMMUNICATION COMMISSION UTTALANDE OM STÖRNINGAR

Denna utrustning har testats och befunnits följa gränserna för en klass B digital enhet, i enlighet med del 15 av FCC-reglerna. Dessa gränser är utformade för att ge rimligt skydd mot skadliga störningar i en installation i hemmet. Denna utrustning skapar, använder och kan utstråla radiofrekvensenergi och kan, om den inte installeras och används i enlighet med instruktionerna, orsaka skadliga störningar av radiokommunikation. Det finns dock ingen garanti att störningar inte kommer att inträffa i en viss installation. Om denna utrustning orsakar skadliga störningar av radio- eller TV-mottagning, vilket kan avgöras genom att stänga av och sätta på utrustningen, uppmuntras användaren att försöka korrigera störningen genom en av följande åtgärder:

- 1. Justera eller flytta mottagarantennen.
- 2. Öka avståndet mellan utrustningen och mottagaren.
- 3. Anslut utrustningen till ett uttag på en annan slinga än den där mottagaren är ansluten.
- 4. Kontakta säljaren eller en erfaren radio/TV-tekniker för hjälp.

FCC-varning: Ändringar eller justeringar som inte uttryckligen har godkänts av den part som ansvarar för efterlevnaden kan medföra att användaren förlorar rätten att använda denna utrustning.

Denna enhet följer del 15 av FCC-reglerna. Användning är beroende av följande två villkor: (1) Denna enhet får inte orsaka skadlig störning och (2) denna enhet måste acceptera mottagna störningar, inklusive störningar som kan orsaka oönskad drift.

**Viktig information: FCC-uttalande om strålningsexponering:** Denna utrustning följer FCC:s gränser för strålningsexponering i en okontrollerad miljö. Denna utrustning bör installeras och användas med ett minsta avstånd på 20 cm mellan strålkällan och din kropp.

Denna sändare får inte vara placerad tillsammans med, eller användas tillsammans med, någon annan antenn eller sändare.

Tillgängligheten av vissa kanaler och/eller frekvensband är landsberoende och programmeras in i det fasta programmet i fabriken för att motsvara den avsedda destinationen. Inställningen av det fasta programmet är inte tillgänglig för slutanvändaren.

### **WEEE**

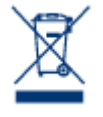

Denna symbol på produkten eller på produktens förpackning visar att produkten inte får bortskaffas tillsammans med vanliga hushållssopor. Du är ansvarig för produktens bortskaffande genom att överlämna den till en därtill överenskommen uppsamlingsplats för återvinning av el- och elektronikutrustning. Separat uppsamling och återvinning av din avfallsutrustning bidrar till att bevara naturresurser och garanterar att produkterna återvinns på ett sätt som skyddar mänsklig

hälsa och miljö. För ytterligare information om var du kan lämna din utrustning vid bortskaffning, kontakta din lokala myndighet, sopstation eller återförsäljare där du köpte produkten.

# TILLVERKARENS FÖRSÄKRAN ANGÅENDE CE-CERTIFIERING

Vi på LaCie förklarar härmed att denna produkt uppfyller följande europeiska standarder: Direktivet  $\epsilon$ om elektromagnetisk kompatibilitet (2004/108/EG), lågspänningsdirektivet: 2006/95/EG

## **VARUMÄRKEN**

Apple, Mac, Time Machine och Macintosh är registrerade varumärken som tillhör Apple Computer, Inc. Microsoft, Windows XP, Windows Vista och Windows 7 är registrerade varumärken och tillhör Microsoft Corporation. Övriga varumärken som nämns i denna handbok tillhör respektive ägare.

# FÖRSÄKRAN OM ÖVERENSSTÄMMELSE, KANADA

Denna klass B digitala apparat uppfyller alla krav i Kanada gällande störningsorsakande utrustning. CAN ICES-3 (B)/NMB-3(B)

# FÖRSÄKRAN OM ÖVERENSSTÄMMELSE, JAPAN

Detta är en Klass B-produkt baserad på standard för Voluntary Control Council for Interference from Information Technology Equipment (VCCI). Om denna utrustning används i närheten av radio och/eller TV kan den orsaka störningar. Installera utrustningen i enlighet med instruktionerna i handboken. Detta uttalande är inte tillämplig på LaCie CloudBox.